## **FATTURA FACILE**

## **Spostare Fattura Facile da un computer "A" ad un computer "B"**

## **Salvataggio archivi (computer A):**

Se non è stata modificato il "Percorso Cartella Archivi" di default, tutti i dati generati con "**Fattura Facile**" si trovano nella cartella "**…\Documenti\Archivi Fattura Facile\**" di Windows (vedi figura), quindi per fare un salvataggio completo dei dati basta salvarsi la suddetta cartella (su cd, memoria usb, hd esterno, ecc...)

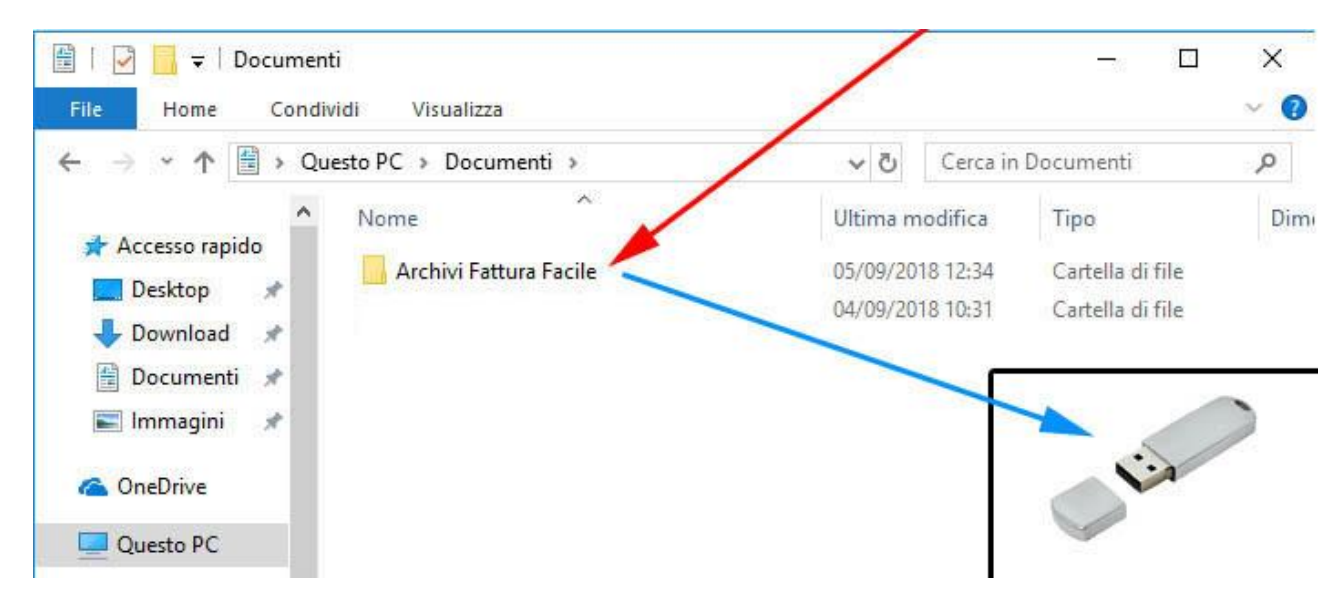

## **Ripristino programma e archivi su nuova postazione (computer B):**

Per ripristinare i dati su di un altro computer seguire la seguente procedura:

- Installare il software (scaricare l'ultima versione disponibile sul nostro sito internet [www.fatturafacile.it](http://www.fatturafacile.it/) oppure [cliccando qui\)](https://fatturafacile.it/it/downloadsoftware)
- Cancellare la cartella "**Archivi Fattura Facile**" se già presente nella nuova postazione nel percorso **"…\Documenti\Archivi Fattura Facile**\" (vedi figura).
- Copiare la cartella precedentemente salvata nella medesima posizione

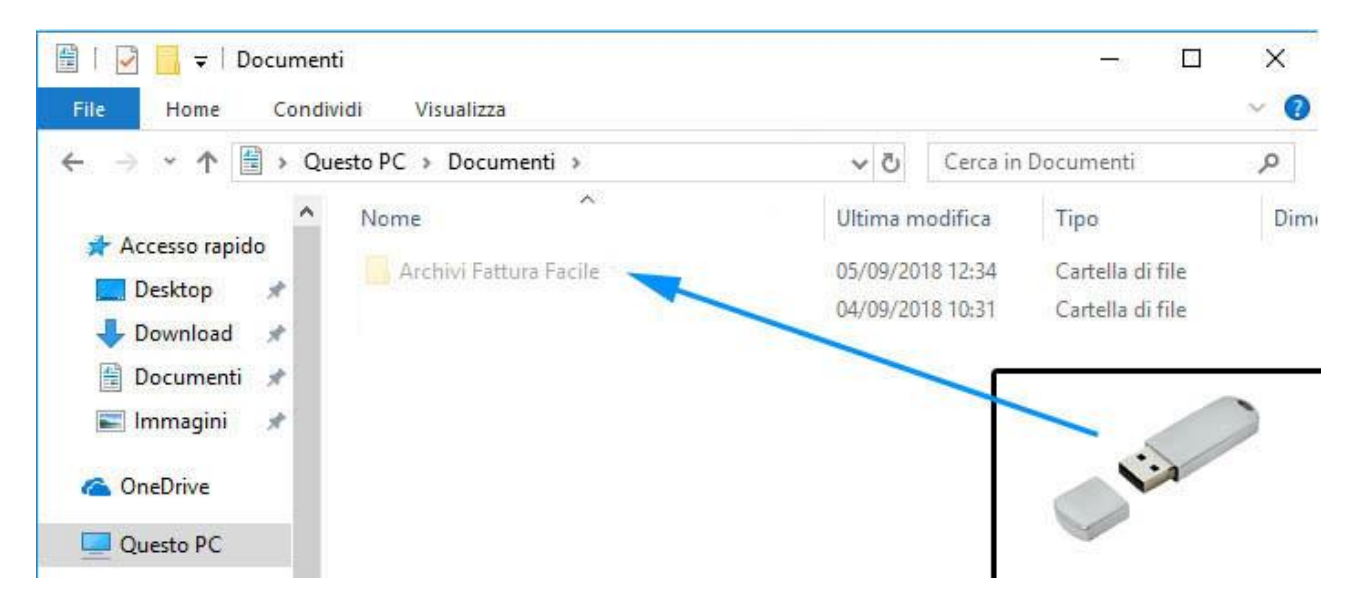